## **Tutorial: ¿Cómo responder un Foro en línea?**

- 1. Abra su explorador y digite la dirección <http://lms30.santillanacompartir.com/login/compartir>
- 2. Luego, será remitido a la siguiente pantalla donde debe digitar el **usuario** y la **contraseña** asignado por el colegio.

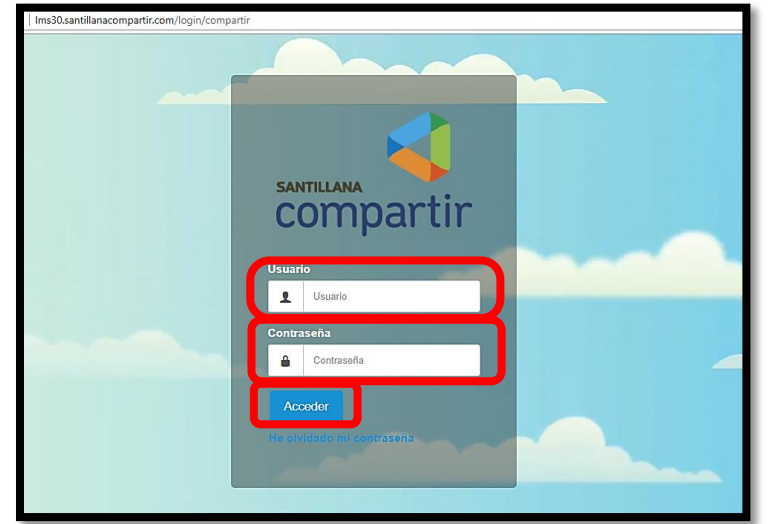

## 3. Dar clic en OK

4. Luego, de clic MIS CLASES en el panel izquierdo.

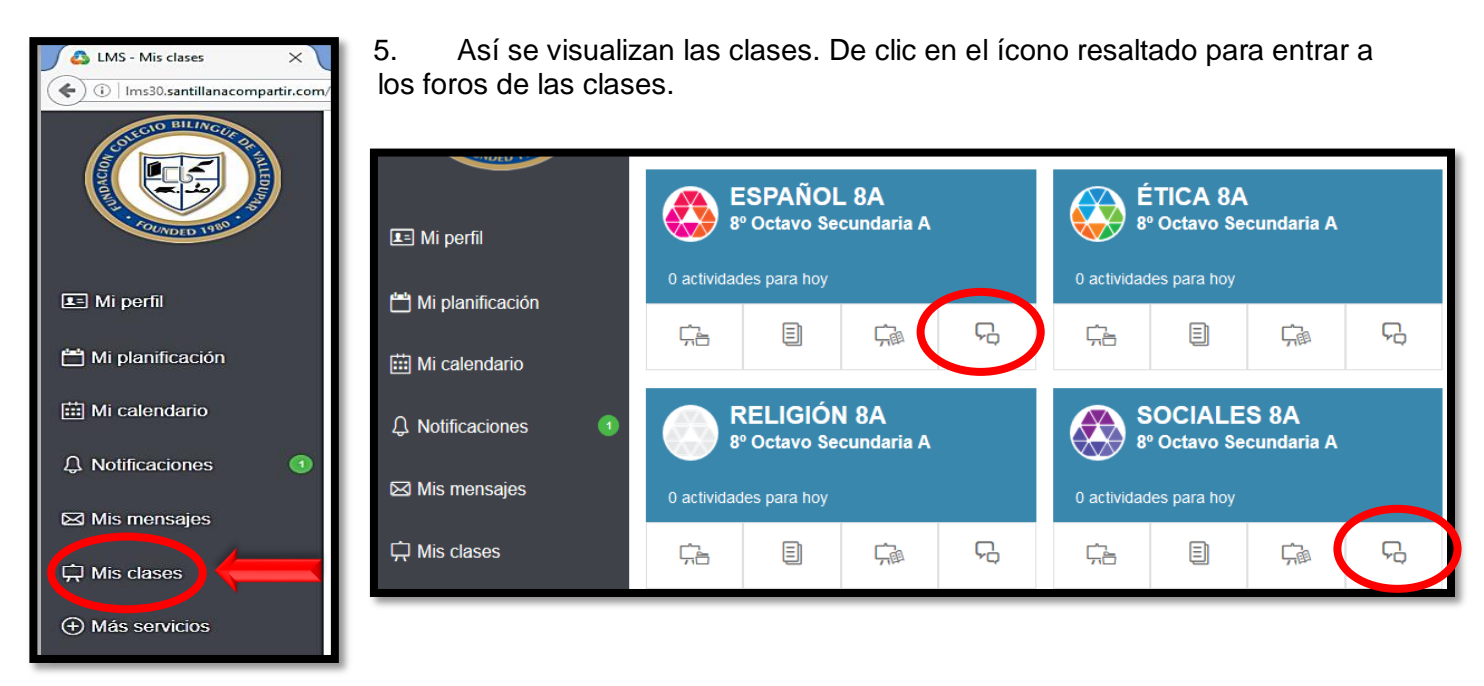

6. Así se visualiza cuando se accede al Foro de una clase. En este ejemplo, hay un foro asignado por el profesor. Para participar en el Foro, de clic en el Tema (en este caso, se llama Foro Primera Guerra Mundial y Revolución Rusa)

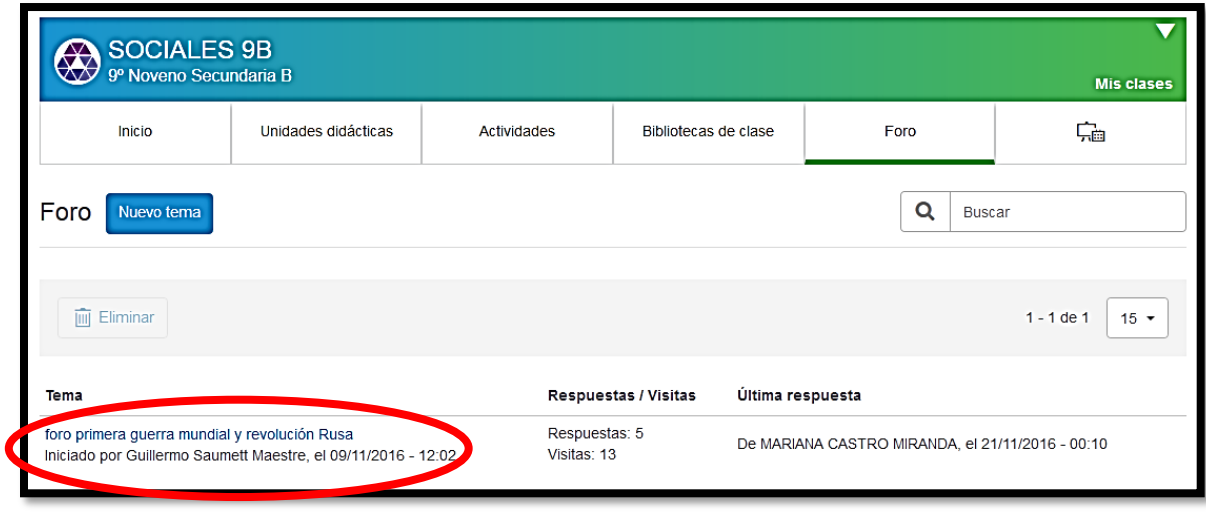

7. Ubique el cuadro de texto para responder el Foro y de clic en ENVIAR

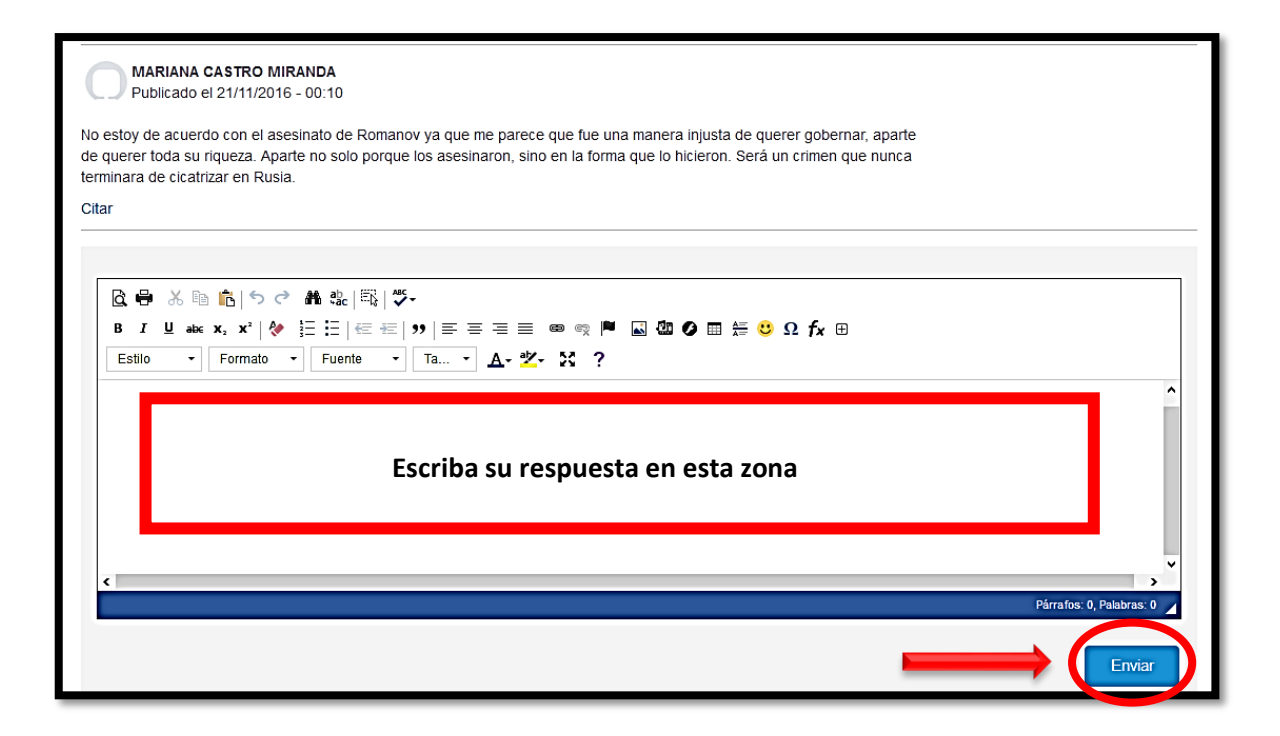